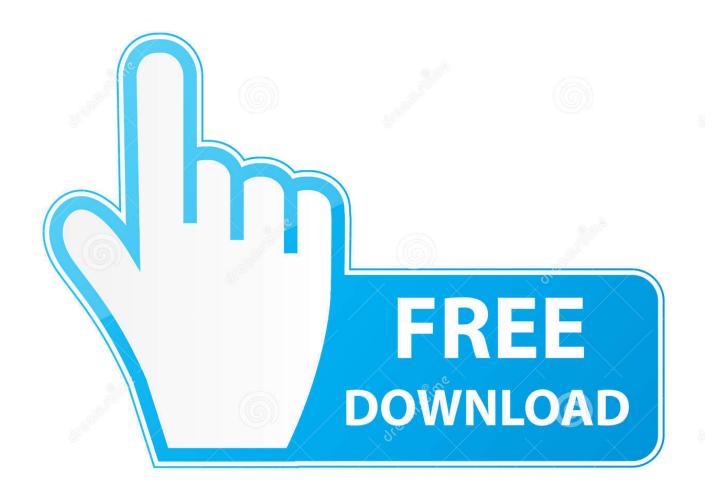

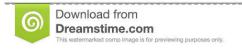

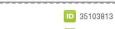

O Yulia Gapeenko | Dreamstime.com

DISM Error 14098, The Component Store Has Been Corrupted

DISM Error 14098, The Component Store Has Been Corrupted

1/3

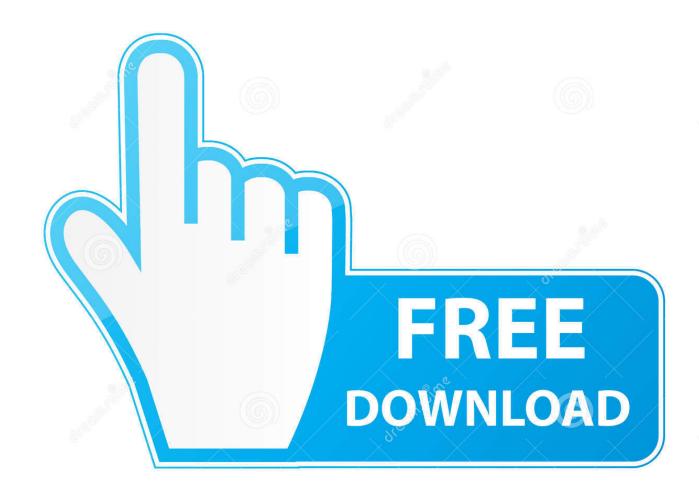

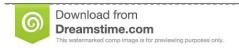

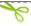

35103813

Yulia Gapeenko | Dreamstime.com

How to Fix DISM Error 14098 'The component store has been corrupted'. Run the Restore Health Command. The RestoreHealth command .... Theoperation completed successfully. DISM /Online/Cleanup-Image /ScanHealth: Error:14098, the component store has been corrupted.. To fix the component store, you can use DISM – Deployment Image Servicing and Management tool. /RestoreHealth: This checks for component .... Error: 14098. The component store has been corrupted. The DISM log file can be found at C:\WINDOWS\Logs\DISM\dism.log. C:\>.. Fix DISM Error 14098 Component Store has been corrupted: DISM (Deployment Image Servicing and Management) is a command line tool .... DISM is a powerful utility inwards Windows 10. It tin hand the axe endure used alongside the Command Prompt ascendance employment for a .... Learn how to fix 'DISM error 14098, The component store has been corrupted' in Windows 10 by running few simple commands or by resetting .... Error: 14098. The component store has been corrupted. The DISM log file can be found at C:\WINDOWS\Logs\DISM\dism.log. Odd, let's fix that .... C:\Dism Online Cleanup Image RestoreHealth Source:c:\test\mount\windows LimitAccess Deployment Image Servicing and Management tool Version: .... DISM Error 14098, The ingredient shop has been corrupted. We volition endure taking a await at the next methods to create this ingredient shop .... ... 20.0% ] Error: 14098 The component store has been corrupted. ... to fix the problem, but unfortunately some system files were corrupted.

Dism /Online /Cleanup-Image /StartComponentcCeanup. Error: 14098. The component store has been corrupted. In short restorehealth is not .... There are several fixes you can check out to fix the DISM Error 14098, "The component store has been corrupted". You can try to run the Restore Health command or reset the Windows Update components, or whitelist the dism.exe in your antivirus program, as well as try to uninstall any recently installed updates.. If you got the error 14098 'The component store has been corrupted', it means that something went wrong with Windows updates and its packages. Thankfully, Windows 8 has all the necessary tools to fix this issue. To fix the component store, you can use DISM - Deployment Image Servicing and Management tool.. DISM Error 14098, The component store has been corrupted:[ATTACH] [ATTACH]DISM is a powerful utility in Windows 10. It can be used with .... Error 14098 the Component Store has been corrupted. So, I ran Dism /Online /Cleanup-Image /StartComponentCleanup. Error 14098 the .... If when trying to execute a DISM command and you receive an error – The component store has been corrupted in Windows 10, then see this .... Error: 14098. The component store has been corrupted. I normally run DISM /STARTCOMPONENTCLEANUP /RESETBASE after using NTLite .... ... your image can be corrupted, and one of the errors end users are getting is Error: 14098, The component store has been corrupted, because ...

bdeb15e1ea

"Painting Your Dreams"
Wildlife photography on auction

881634301221.apk

[] Squares (iPhone, iPad)

Wondershare Filmora 9.1.4.12 Crack Full Registration Code Final

onOne Perfect Photo Suite 9.0.1.1272 Premium Edition (64 bit) Activation IncL (Keygen XForce)

Philips Hue Line Gains Standalone Bluetooth Bulb Option for New Hue Users

Desksoft EarthTime 6.3.0 –

Real Techniques Miracle Complexion Sponge

[ VS11] Windows 8 and the Speech Recognition are brutal enemies when you are developing METRO applications

3/3